Le sonomètre se compose d'un microphone de mesure, d'une interface audio et d'un PC sur lequel le logiciel 10EaZy s'exécute (Inclus dans une boite métalique "Bimbox" de dimension +/- 18.8 x 18.8 x 6.3 cm). Il s'agit d'une fermée dans laquelle le calibrage du microphone de mesure est stocké dans le matériel. Le microphone, la carte son et le logiciel sont reliés entre eux par un numéro de série. L'utilisation de ces composants connectés gara mesure correct.Le logiciel de mesure intuitif fournit à la fois la valeur actuelle (Fast dBA, Slow dBA ou Slow Hold) ainsi que la nouvelle valeur LEQ (pondérée A et/ou C). Le temps de mesure peut être réglé par l'utilisate

ndépendant)

es dans le ménu setup (Main Leq Limit).

Oui, la position et le choix des valeurs sont configurables. En cas de dépassement, la valeur dépassée changera de couleur. Si un dépassement est imminent, une fenêtre d'avertissement apparaîtra et la valeur pertinente ser (la couleur d'origine est le vert). Lorsque la valeur est effectivement dépassée, elle deviendra rouge. Dans un système 10EaZy, il y a toujours une vue d'ensemble claire qui permet de voir si une des valeurs limites est dé

n10). Cette boîte peut facilement être attachée derrière un écran et est équipée du wifi, USB, HDMI et Bluetooth. 10EaZy a un système de prédiction s imposées sont toujours fixées en moyennes glissantes, il est

moyenne glissante.

stination choisie. L'utilisateur peut indiquer à quelle fréquence elle est mise à jour, cela reste ouvert aux logiciels tiers ou à leurs propres applications. 10EaZy propose également les mêmes valeurs XML via un chemin accessible par le navigateur. Avec cette fonction, les concepteurs de pages Web peuvent accéder à l'ensemble de données et créer des mises à jour en temps réel b

nstallation, les différentes valeurs limites sont sauvegardées avec les temps Leq ainsi que les possibles facteurs de correction. Sous Windows, il est possible que le système démarre automatiquement sur la base d'un raccourci / fichier d'installation. Les systèmes livrés démarrent automatiquement en catégorie 2 et ont un racco

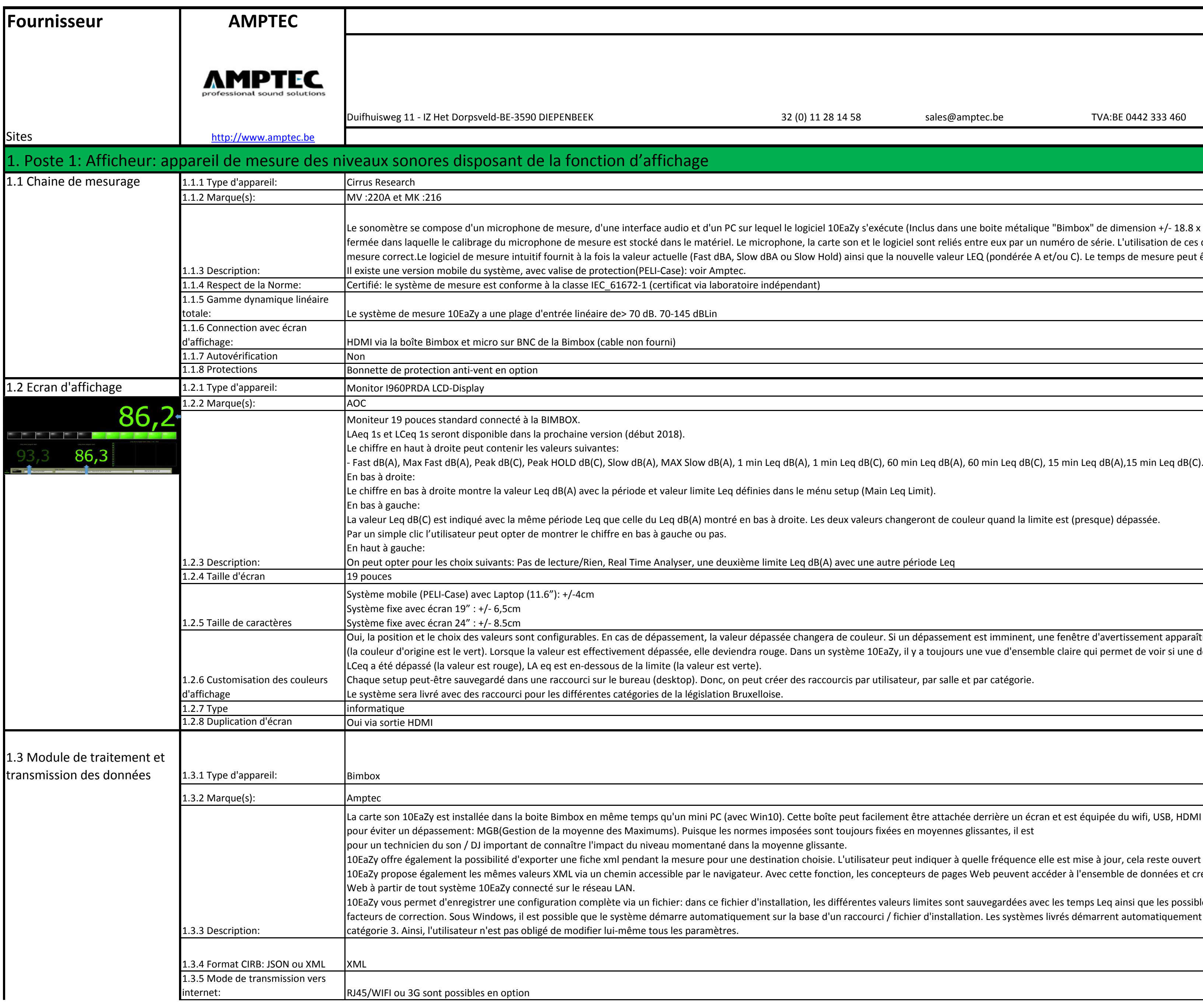

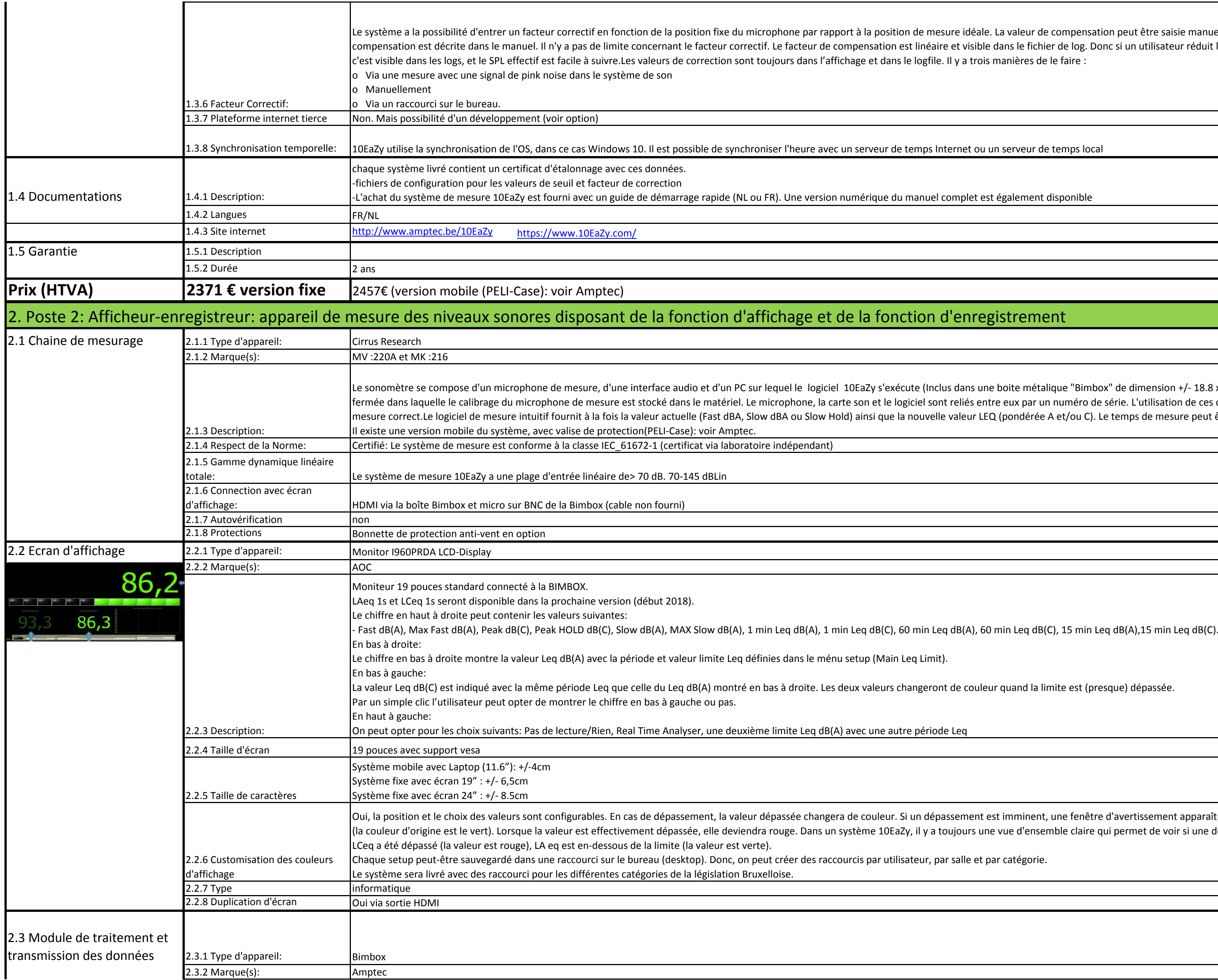

Le système a la possibilité d'entrer un facteur correctif en fonction de la position fixe du microphone par rapport à la position de mesure idéale. La valeur de compensation peut être saisie manuellement ou mesurée. La pro compensation est décrite dans le manuel. Il n'y a pas de limite concernant le facteur correctif. Le facteur de compensation est linéaire et visible dans le fichier de log. Donc si un utilisateur réduit le niveau de 10dB po

er l'heure avec un serveur de temps Internet ou un serveur de temps local

R). Une version numérique du manuel complet est également disponible

## chage et de la fonction d'enregistrement

quel le logiciel 10EaZy s'exécute (Inclus dans une boite métalique "Bimbox" de dimension +/- 18.8 x 18.8 x 6.3 cm). Il s'agit d'une chaîne de mesure rophone, la carte son et le logiciel sont reliés entre eux par un numéro de série. L'utilisation de ces composants connectés garantit un résultat de BA ou Slow Hold) ainsi que la nouvelle valeur LEQ (pondérée A et/ou C). Le temps de mesure peut être réglé par l'utilisateur.

indépendant)

es dans le ménu setup (Main Leq Limit).

limite Leq dB(A) avec une autre période Leq

Oui, la position et le choix des valeurs sont configurables. En cas de dépassement, la valeur dépassée changera de couleur. Si un dépassement est imminent, une fenêtre d'avertissement apparaîtra et la valeur pertinente ser (la couleur d'origine est le vert). Lorsque la valeur est effectivement dépassée, elle deviendra rouge. Dans un système 10EaZy, il y a toujours une vue d'ensemble claire qui permet de voir si une des valeurs limites est dé

créer des raccourcis par utilisateur, par salle et par catégorie.

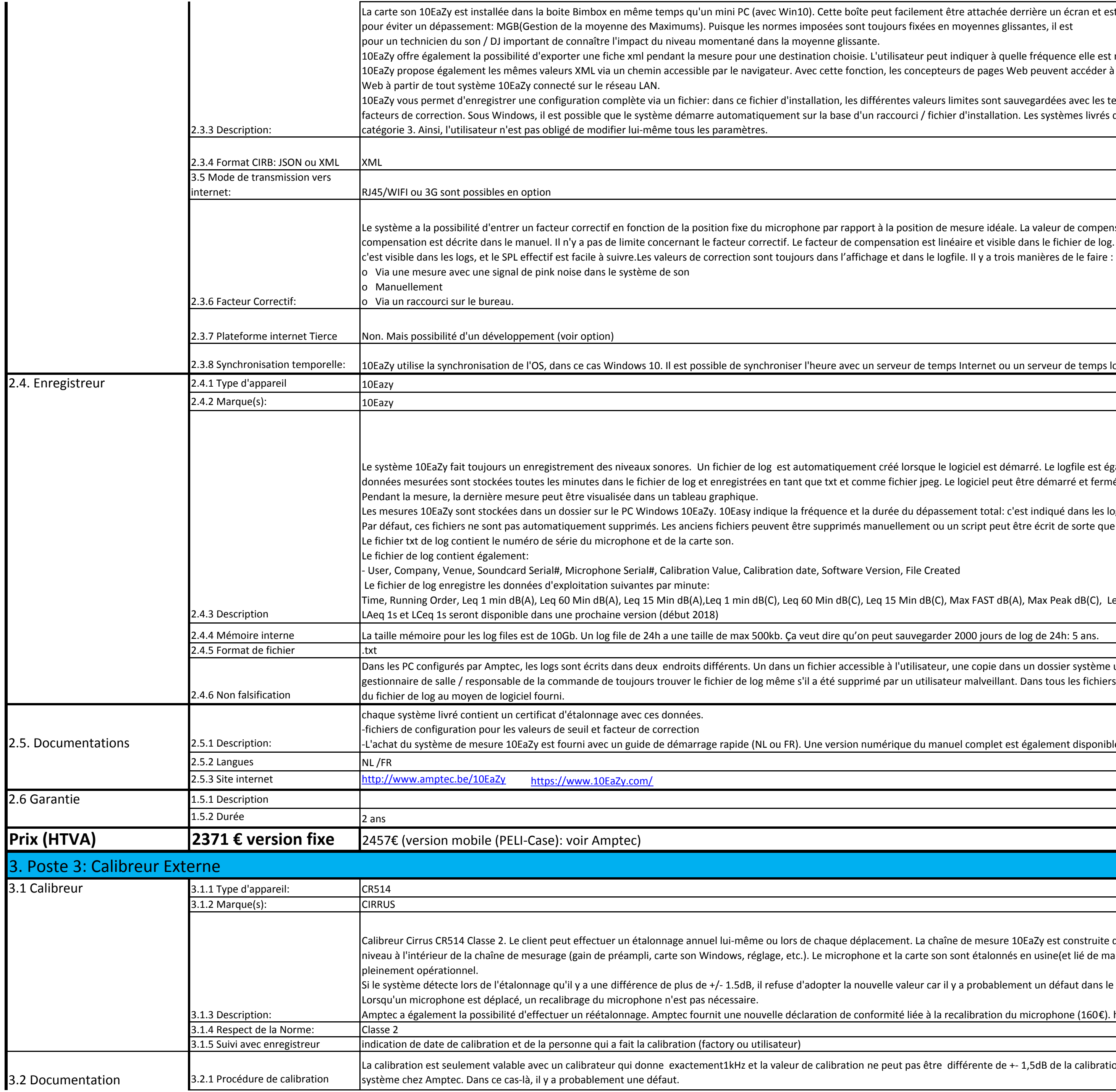

La carte son 10EaZy est installée dans la boite Bimbox en même temps qu'un mini PC (avec Win10). Cette boîte peut facilement être attachée derrière un écran et est équipée du wifi, USB, HDMI et Bluetooth. 10EaZy a un systè i imposées sont toujours fixées en moyennes glissantes, il est

noyenne glissante.

tination choisie. L'utilisateur peut indiquer à quelle fréquence elle est mise à jour, cela reste ouvert aux logiciels tiers ou à leurs propres applications. Avec cette fonction, les concepteurs de pages Web peuvent accéder à l'ensemble de données et créer des mises à jour en temps réel basées sur le

10Eallation, les différentes valeurs limites sont sauvegardées avec les temps Leq ainsi que les possibles sur la base d'un raccourci / fichier d'installation. Les systèmes livrés démarrent automatiquement en catégorie 2 et ont un raccourci pour la

phone par rapport à la position de mesure idéale. La valeur de compensation peut être saisie manuellement ou mesurée. La procedure de Le facteur de compensation est linéaire et visible dans le fichier de log. Donc si un utilisateur réduit le niveau de 10dB pour pouvoir jouer plus fort,

r l'heure avec un serveur de temps Internet ou un serveur de temps local

Le système 10EaZy fait toujours un enregistrement des niveaux sonores. Un fichier de log est automatiquement créé lorsque le logiciel est démarré. Le logfile est également enregistré automatiquement lorsque vous fermez le données mesurées sont stockées toutes les minutes dans le fichier de log et enregistrées en tant que txt et comme fichier jpeg. Le logiciel peut être démarré et fermé automatiquement et le système peut envoyer le fichier d

> a fréquence et la durée du dépassement total: c'est indiqué dans les logs.La date de calibration est indiquée dans les logs. tre supprimés manuellement ou un script peut être écrit de sorte que les fichiers soient supprimés mais conservés jusqu'à 30 jours.

date, Software Version, File Created

160 Min dB(C), Leq 15 Min dB(C), Max FAST dB(A), Max Peak dB(C), Leq 60 min dB(A), Leq C - A, Max SLOW dB(A), Leq 1 min, Audience dB(A).

La taille mémoire pour les log files de log de 24h de mar log de 24h a une dire qu'on peut sauvegarder 2000 jours de 24h: 5 ans.

un fichier accessible à l'utilisateur, une copie dans un dossier système uniquement disponible par l'administrateur. Cela permet au propriétaire / s'il a été supprimé par un utilisateur malveillant. Dans tous les fichiers de logs, une somme de contrôle MD5 est calculée pour permettre la validité

Une version numérique du manuel complet est également disponible

s de chaque déplacement. La chaîne de mesure 10EaZy est construite de telle sorte que l'utilisateur ne peut pas faire lui-même un ajustement de c.). Le microphone et la carte son sont étalonnés en usine(et lié de manière indiscernable). La calibration permet à l'utilisateur d'avoir un système

d'adopter la nouvelle valeur car il y a probablement un défaut dans le microphone ou l'interface audio.

claration de conformité liée à la recalibration du microphone (160€). https://www.cirrusresearch.co.uk/products/acoustic-calibrators/

de calibration ne peut pas être différente de +- 1,5dB de la calibration d'usine. Si l'utilisateur ne peut pas faire la calibration et il doit renvoyer le

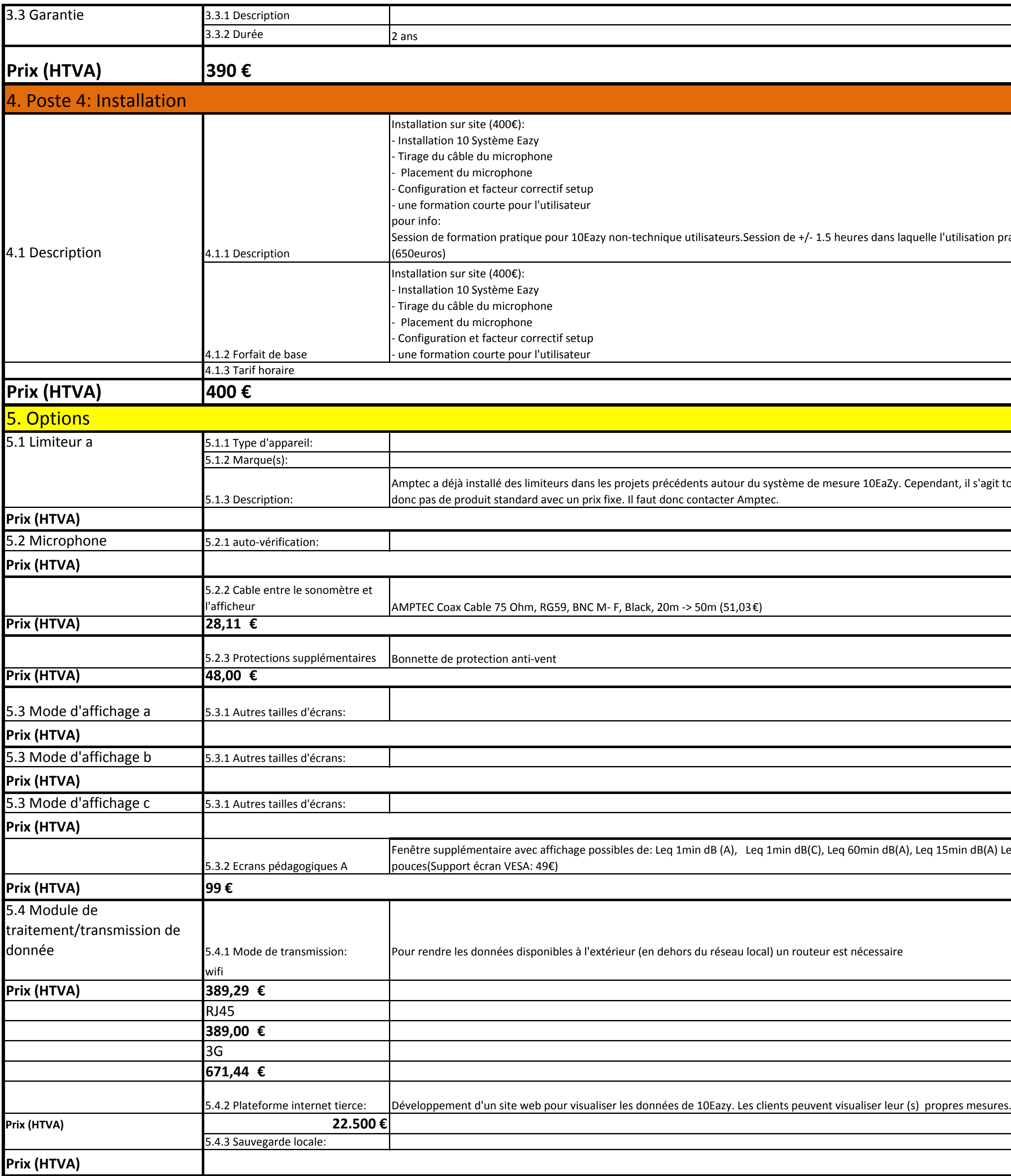

Session de formation pratique pour 10Eazy non-technique utilisateurs.Session de +/- 1.5 heures dans laquelle l'utilisation pratique de 10Eazy est expliqué. Interprétation des valeurs mesurées: différentes catégories avec d

10EaZy. Cependant, il s'agit toujours de solutions personnalisées, il n'existe

Fenêtre supplémentaire avec affichage possibles de: Leq 1min dB (A), Leq 1min dB(C), Leq 60min dB(A), Leq 15min dB(A) Leq 15min dB(C), Fast dB(A), Max Fast dB(C) Slow dB(A) Max Slow dB(C). A prévoir une écran supplementa

Date de mise à jour:

18/12/2017

Bruxelles Environnement

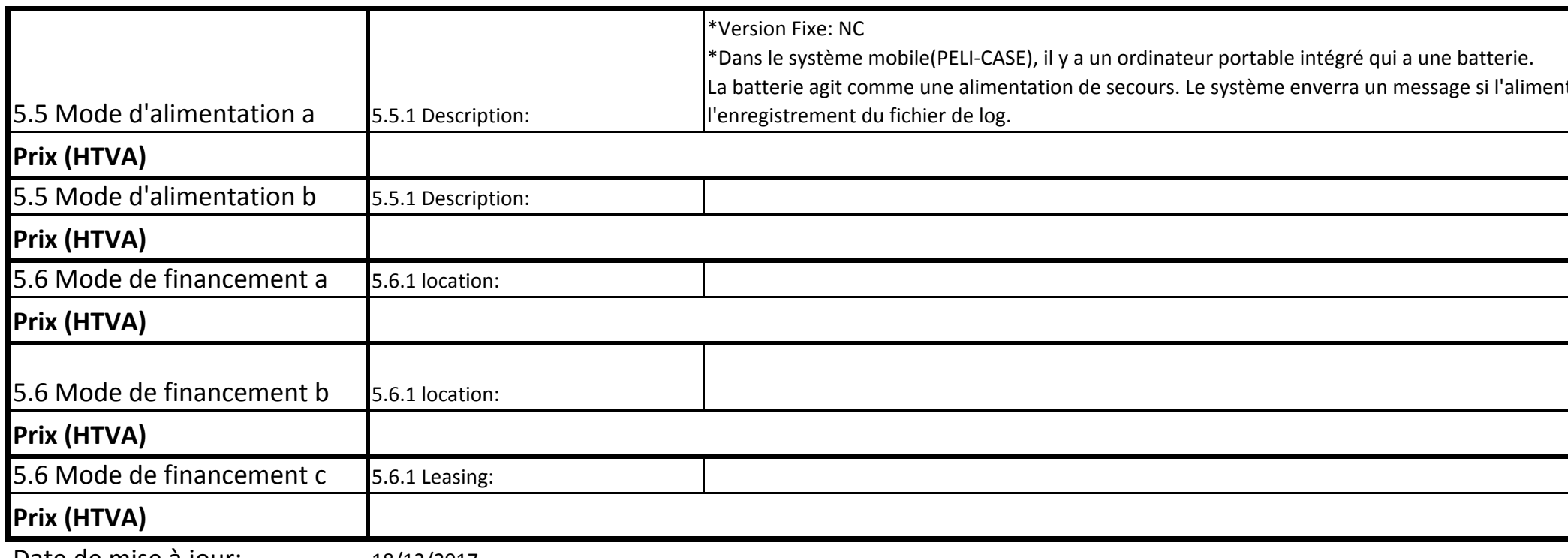

![](_page_4_Figure_5.jpeg)